## Pallet Management System

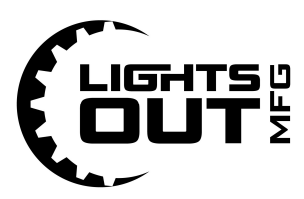

The Pallet Management system enhances the automated operation of a CNC machine working with a pallet rack. The system allows individual pallets to be associated with a specific CNC program. Pallets can also be omitted from a run, and the order of pallet executions can be easily configured. The system consists of the Palate Manager software application running on a micro-computer in conjunction with RFID technology for pallet identification. The Palate Manager application can be accessed from any web browser on the same network as the system. (Note that the system does not require any external network connections, including internet access).

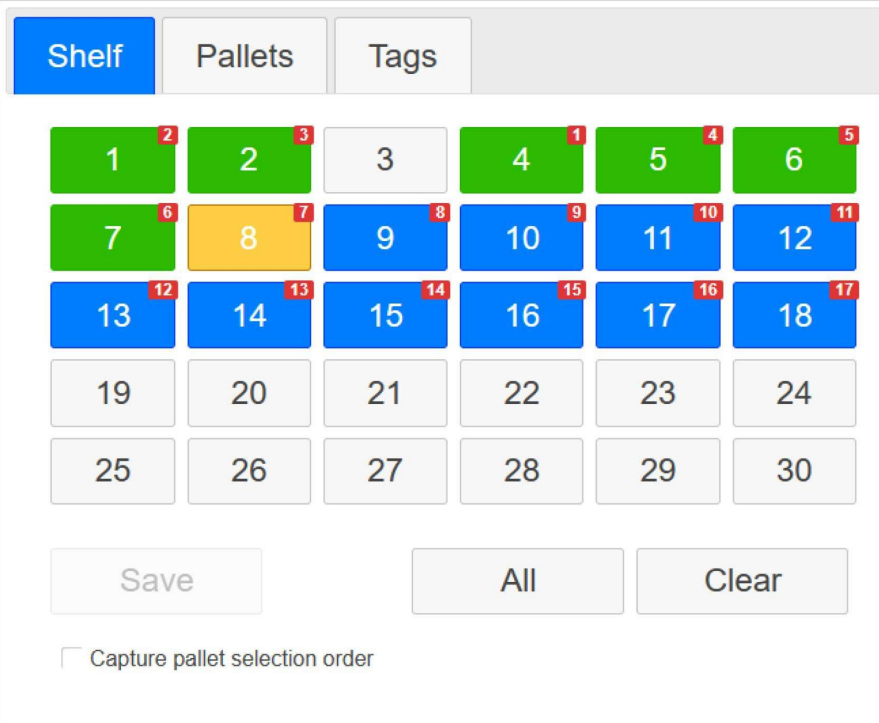

The following image shows an example of the Pallet Manager application.

The Shelf tab provides a view of the current system status. Each button in the grid represents a pallet, and the numbers on buttons, and their layout, relate to the pallet rack a given robot is working with.

- **Blue** buttons indicate a pallet that is scheduled to run.
	- $\circ$  The red number in the corner indicates the order of the run.
- Grey buttons indicate the pallet at that location will not be run.
- **Green** buttons indicate finished pallets.
- An **orange** button identifies the pallet that is currently being run.

Touching a blue button switches it from runnable to not runnable and vice versa. After the pallets that need to be run are selected, clicking Save will commit that information and the robot will execute the sequence.

## Pallet Management System

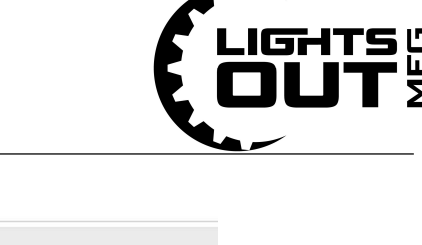

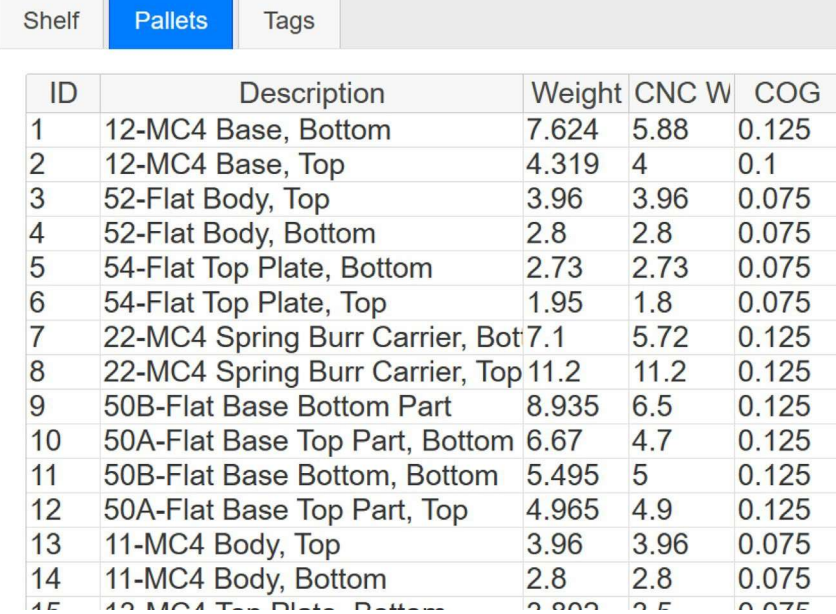

The Pallets tab of Pallet Manager lists all pallets defined in the system. Each pallet has an ID associated with it which in turn determines the program which is run on the machine (usually ID+2000). The weight, post machining weight, and center of gravity of the part can be entered for each pallet along with a description of it.

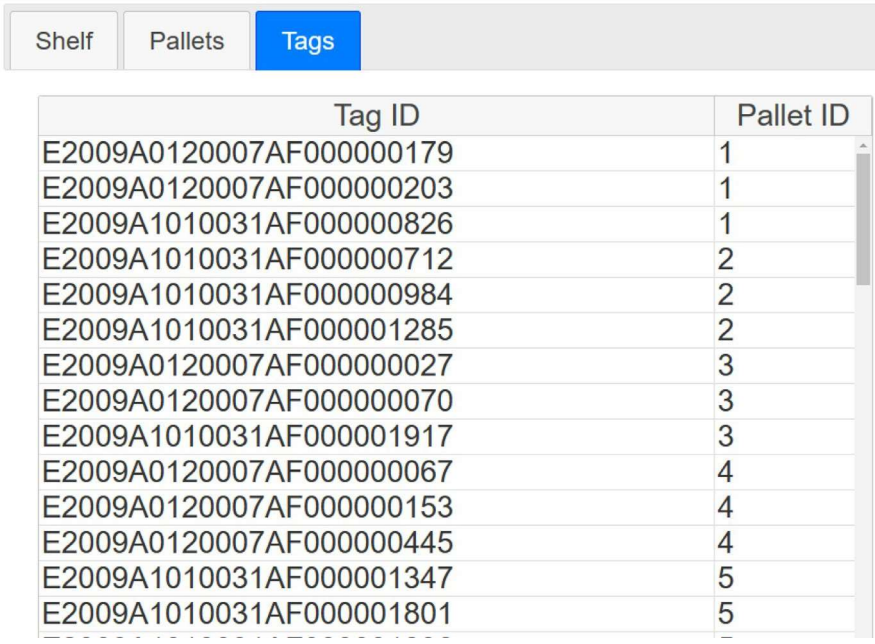

The Tags tab displays each known RFID tag and the pallet it is associated with. The association is created when a pallet with a new tag is first accessed. When the robot reads the pallet's RFID tag the system recognizes the Tag ID as being new and the user is prompted to associate it with the pallet.